AutoCAD Free [32|64bit] (2022)

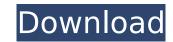

A screenshot of AutoCAD, a computer-aided design and drafting software. Image courtesy of the Autodesk.com. AutoCAD was the first desktop CAD program to incorporate a structured document, and the last time Autodesk considered making a "true CAD program" that incorporated object-oriented and structured design, function-level modeling, and a visual design environment. AutoCAD 2000 was the first version to incorporate these features. In AutoCAD, a structure diagram is also a text document and is called the Modeling Reference. It is a way to describe the drawing without actually creating the objects. A structure diagram can be created in AutoCAD and saved as a text document. The Modeling Reference file can be imported into AutoCAD. Image courtesy of the Autodesk.com. The Modeling Reference can be displayed as an independent text document (or "tree") with tags (markers) to describe various objects, such as constructors and inspectors, created in the drawing. The Modeling Reference can also be used as a reference for working on an assembly drawing. The following are some of the basic topics to consider when using AutoCAD: To access the AutoCAD Modeling Reference, AutoCAD 2000 must first be installed. This can be done through the installation disc. Open the Modeling Reference file (RR TEXT.OBJ) Open the Modeling Reference file (RR TEXT.OBJ) Run the Modeling Reference file (RR TEXT.OBJ) When you view the file in the tree window, select the Display Control tab and choose Open Modeling Reference in the button at the bottom right of the window. The following figure shows a text document listing the various panels in AutoCAD. These features are covered in this chapter: The navigation panel The sheet panel The Ribbon The window panel Drawings and views The navigation panel In AutoCAD, the panels are the basic window that allows you to view and edit your drawing. In AutoCAD 2007, the panels are called viewports, which allows you to move around in a drawing without losing your view. Each panel can be turned on and off. The panels are: Navigation panel — used to navigate drawings, zoom in and out, change the active view, and select items. Sheet panel -

AutoCAD For Windows [Updated]

See also Command Line Interface (CLI) Dynamic link library (DLL) Engineering Graphics File (EGF) External Graphics Interchange Format (XDF) Project file References External links Category:1982 software Category:AutoCAD Free Downloadimport { Injectable } from '@angular/core'; import { Observable } from 'rxjs'; import { filter, takeUntil, tap, take } from 'rxjs/operators'; @Injectable() export class ApiReqService { constructor() { console.log("request is not initialized"); } @Injectable() export class ApiReqService, private \_apiCallService { private \_currentInstance = 0; constructor(private \_apiReq: ApiReqService, private \_apiCall: ApiCallService) { console.log("ApiCallService is created"); } //calling this method should trigger the authentication and loading process. //called once getCurrentInstance(): void { this.\_apiReq.getCurrentInstance(); } //called multiple times when it gets a request from the client. //pass in the data to process call(data: string, userId: number) { console.log(this.\_currentInstance);

this.\_apiReq.setCurrentInstance(this.\_currentInstance++); this.\_apiCall.call(data, userId); } Où est le scandale? Quant à notre petite équipe de chroniqueurs, elle est allée dans les moindres détails: en salle, bistrot, après-midi avec une dame, en repas... ou pour manger une croque au Champ. Mais nous avons décidé de ne pas le préciser, car cela ferait quasiment redouter la police. Ce que n af5dca3d97

## AutoCAD

Q: Why I get "list indices must be integers or slices, not str"? I have a problem with adding columns to dataframe. I've tried: scaler\_table = pd.DataFrame([df[0].str.split('\_', n=1) for n in range(1,9)]) but I got an error: File "C:\Python34\lib\site-packages\pandas\core\frame.py", line 1894, in \_\_getitem\_\_ return self.\_getitem\_column(key) File "C:\Python34\lib\site-packages\pandas\core\frame.py", line 1896, in \_getitem\_column return self.\_get\_item\_cache(key) File "C:\Python34\lib\site-packages\pandas\core\generic.py", line 1758, in \_get\_item\_cache value = self.\_data.get(item) File "C:\Python34\lib\site-packages\pandas\core\internals.py", line 2771, in get loc = self.items.get\_loc(item) File "C:\Python34\lib\site-packages\pandas\core\indexes\base.py", line 1090, in get\_loc return self.\_engine.get\_loc(self.\_maybe\_cast\_indexer(key)) File "pandas\\_libs\index.pyx", line 127, in pandas.\_libs.index.IndexEngine.get\_loc (pandas\\_libs\index.c:5054) File "pandas\\_libs\index.c:4829) File "pandas\\_libs\index.libs\hashtable\_class\_helper.pxi", line 1658, in pandas.\_libs.hashtable.PyObjectHashTable.get\_item (pandas\\_libs\hashtable.c:15348) File "pandas\\_libs\

What's New In AutoCAD?

Support for the new Export Options dialog box in AutoCAD. Export to PDF, PowerPoint, and

DWF format. (video: 1:44 min.) Views from the Project Data Manager, such as Project Management, Print Preview, and 3D Modeling that leverage your Autodesk Project data are now available in the Home window (video: 3:09 min.) The DesignCenter: Bring a complete library of AutoCAD content in your drawing space, right from the Home window. Animated design tools and contextual tool palettes make your work more efficient. Excel 2017 Integration: Create drawing sheets from Excel data using named tables and powerful Excel export options. Easily import Excel data into a drawing project. Pen tool in the Hand toolset: Easily create a drawing from a live drawing on the screen, including the ability to draw in annotation. Add notes, tags, and comments to a drawing. Enhanced Right Click/Multi-Click Feature: Quickly and easily open an associated file or presentation from the context menu when you right click. In this video, watch for "What's new in AutoCAD 2023". Watch the new AutoCAD 2023 Feature Preview video From this video, you can also get to know what's new in AutoCAD 2023. Take a look! Learn how to get started with AutoCAD from scratch in this one-hour video. Watch it for free at bit.ly/get-started-acad. A new Learning Center: The Learning Center is now redesigned to simplify navigation and deliver more content. When you access the Learning Center from the home screen, you can easily learn new features, take advantage of video tutorials, and access books and magazines to help you get started with AutoCAD. A new Beginners to CAD Tutorials series: If you're new to CAD, you can start building your foundation by watching this series of tutorials. Learn to model in 3D and take advantage of the most powerful software for making computer-aided drawings. Join the AutoCAD community: AutoCAD is known for being the most widely used 3D CAD application. If you need support and want to engage with others who share your interest in drawing, you can join the AutoCAD community

System Requirements:

Windows XP / Vista / 7 / 8 / 8.1 / 10 Intel i5 (6200 or equivalent) / AMD Athlon x64 (3.2 or equivalent) 4GB RAM 500MB free disk space AMD/Intel GPU supported: DirectX 10 or newer Supported GPUs: Geforce GTX 970, Geforce GTX 1060 (obviously), Geforce GTX 980 (though not required), Geforce GTX 1060 Download here If you are using Windows 10, you need to download this

https://techadarsh.com/wp-content/uploads/2022/08/AutoCAD-51.pdf https://wakelet.com/wake/Eq29hPOUuCruX6yWMxeXt http://infoimmosn.com/?p=40741 http://resistanceschool.info/?p=243419 https://wakelet.com/wake/iAHE6sY1-ojuQ\_ng4gHVM http://www.kacepma.org/wp-content/uploads/2022/08/AutoCAD-24.pdf https://dogrywka.pl/autocad-crack-free-pc-windows-updated-2022-2/ https://ibipti.com/autocad-crack-free-download-pc-windows-latest-2022/ https://entrelink.hk/event/autocad-crack-download-april-2022-2/ https://anyjobber.com/wp-content/uploads/2022/08/ambkas.pdf https://materiaselezioni.com/wp-content/uploads/2022/08/AutoCAD-24.pdf https://img1.rapidleaks.com/2022/08/eriigna.pdf http://rootwordsmusic.com/2022/08/10/autocad-24-0-crack-win-mac-latest/ http://barrillos.org/2022/08/10/autocad-20-1-crack-download-latest/